## **Elementos da hipérbole**

Semi eixo real: a

Semi eixo imaginário: b

Semi distância focal: c

Distância focal:  $ICC'I = 2c$ 

Eixo real: I distância entre os focos I veremos a seguir.

Eixo imaginário: veremos a seguir.

Crie os seletores "a" e "b" variando de "-5" a "5".

Digite  $\frac{x^2}{a} - \frac{y^2}{b} = 1$  na caixa de entrada para representar a hipérbole de

$$
\frac{x^2}{2} \cdot \frac{x^2}{2} \cdot \frac{y^2}{2} \cdot \frac{y^2}{2}
$$

equação  $a^2$   $a^2$   $a^2$   $b^2$   $b^2$   $b^2$  = 1 onde a e b são números reais x e y variáveis, se a>0 e b>0 então teremos o eixo da hipérbole paralelo ao eixo x e se a<0 e b<0 então teremos o eixo paralelo ao eixo y, e se temos a>0 e b<0 ou a<0 e b>0 teremos uma elipse. Tema do próximo capítulo.

Movimente os seletores à vontade.

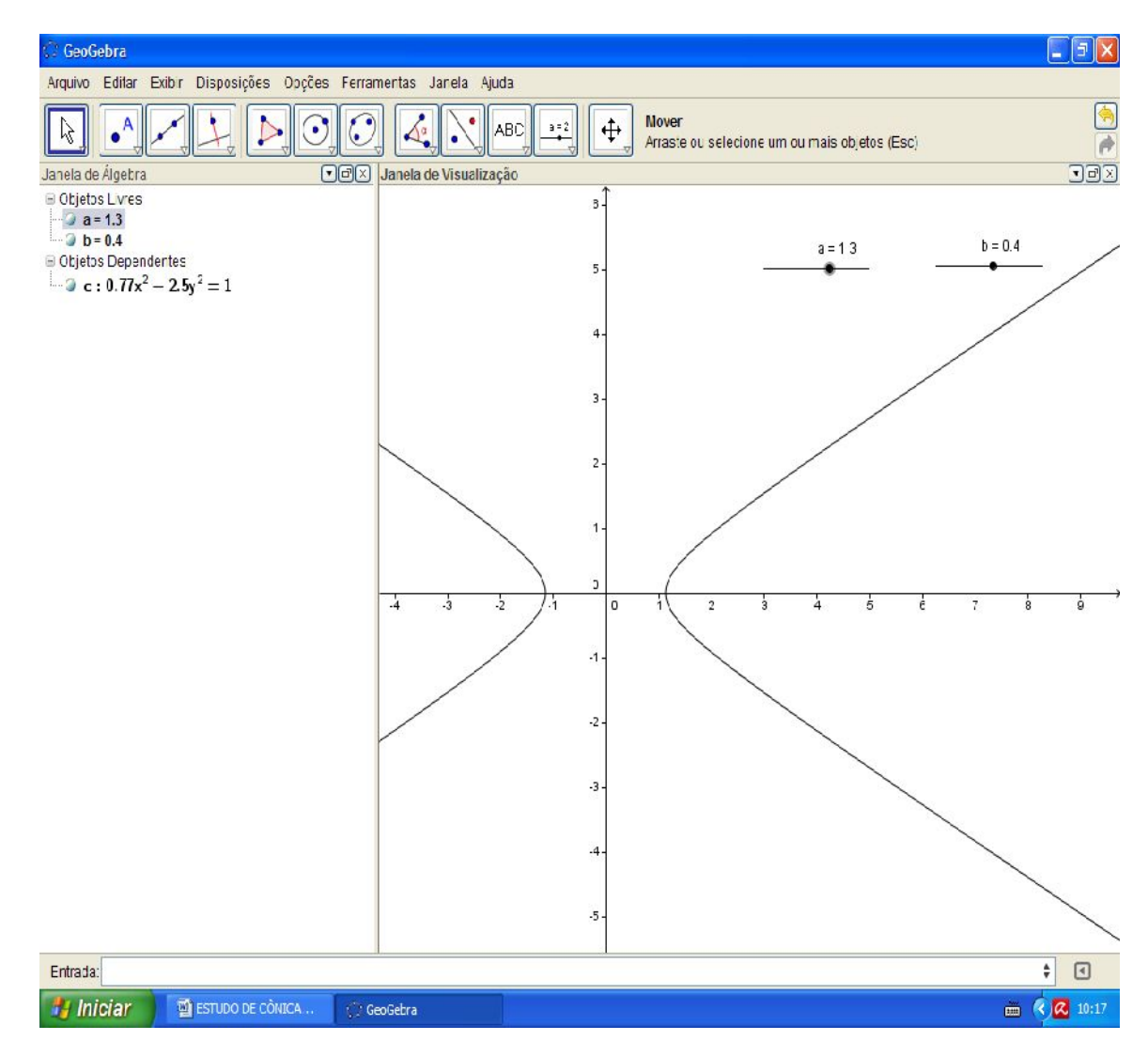

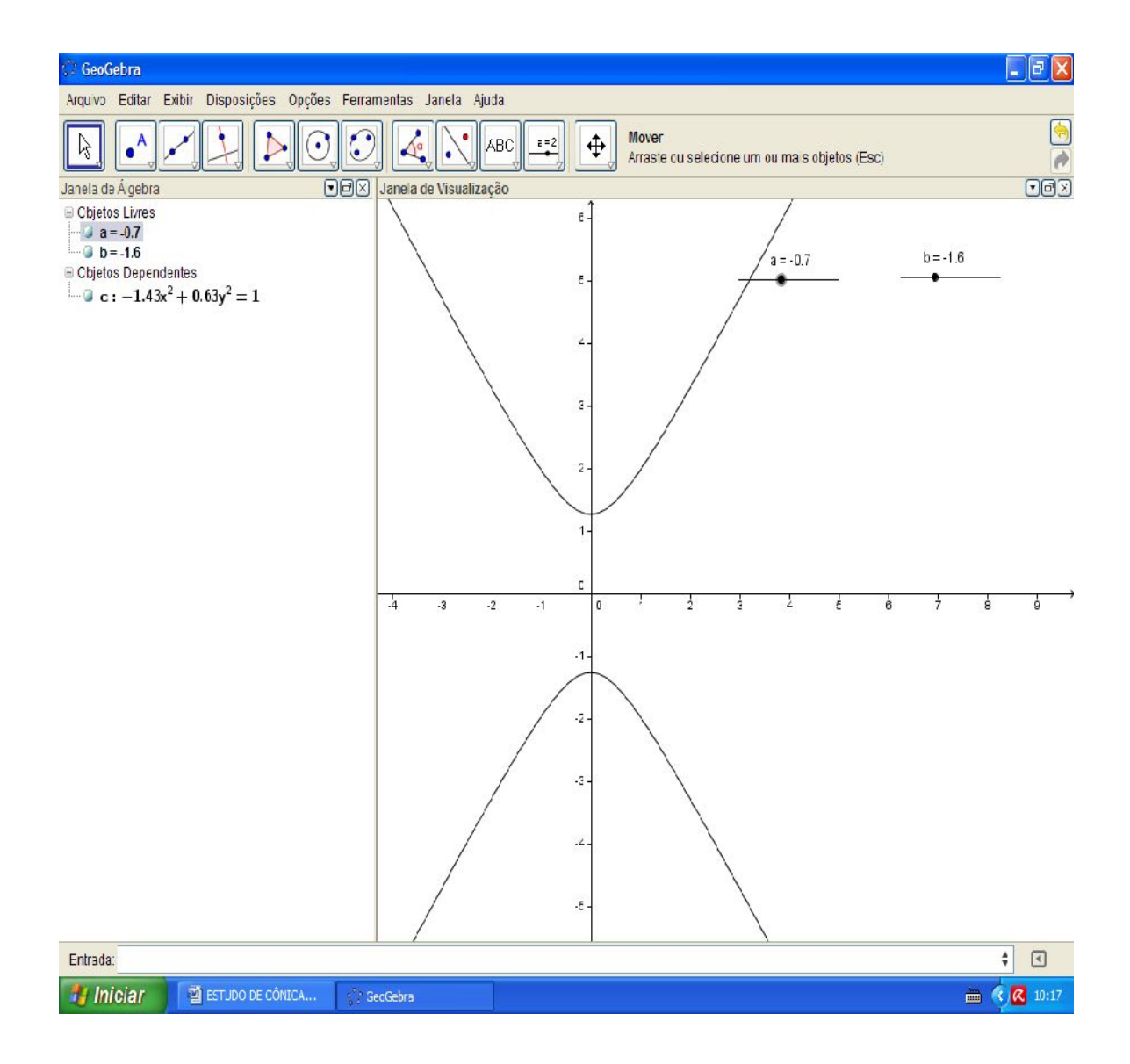

Nesta última tela marque os pontos vértice da hipérbole com o eixo x (pontos C e D) com a ferramenta "ajuda" "geometria" "vértice" ou simplesmente digite "Vértice[c]", depois habilite os rastros desses, e gire a hipérbole para o outro eixo.

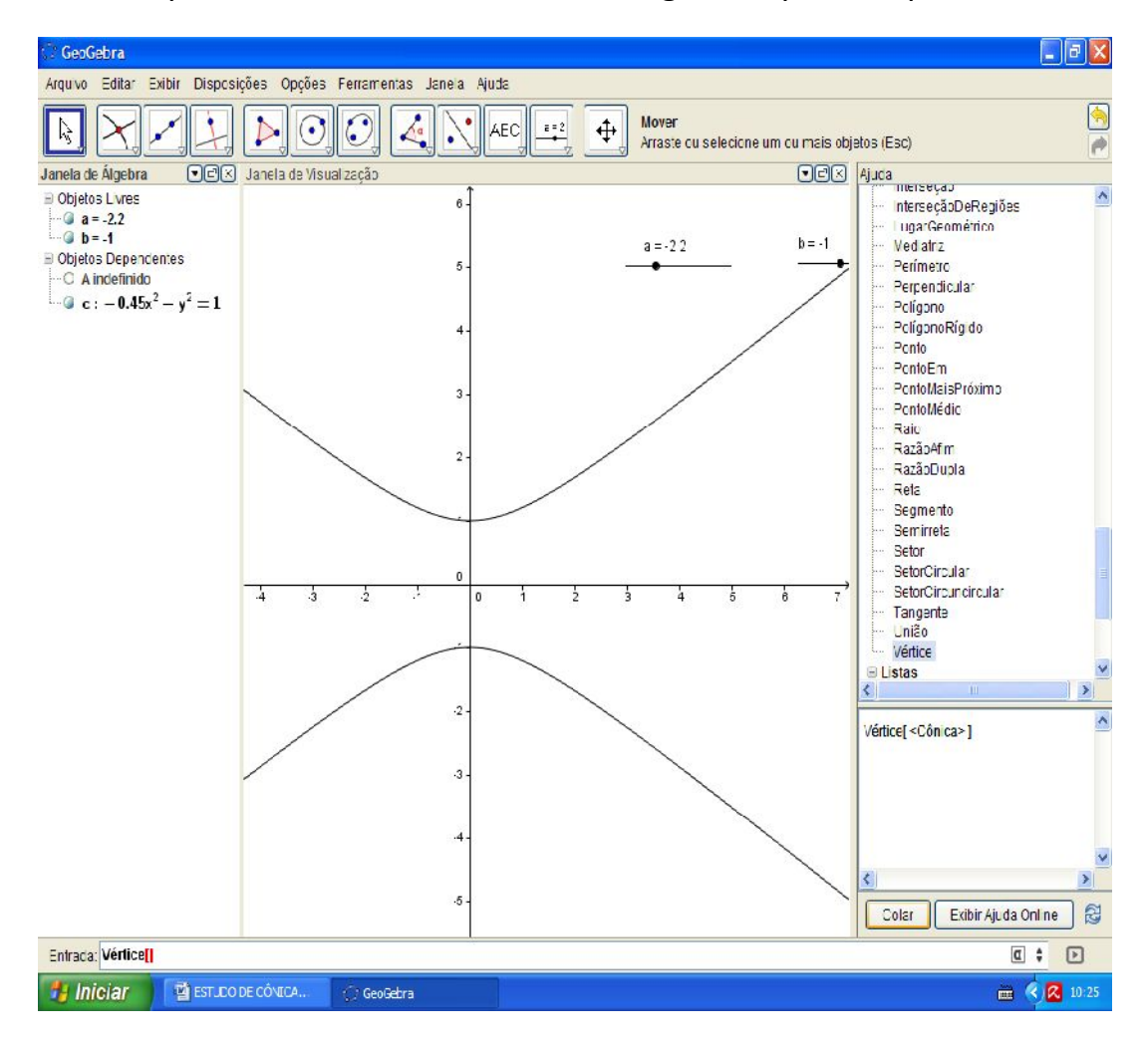

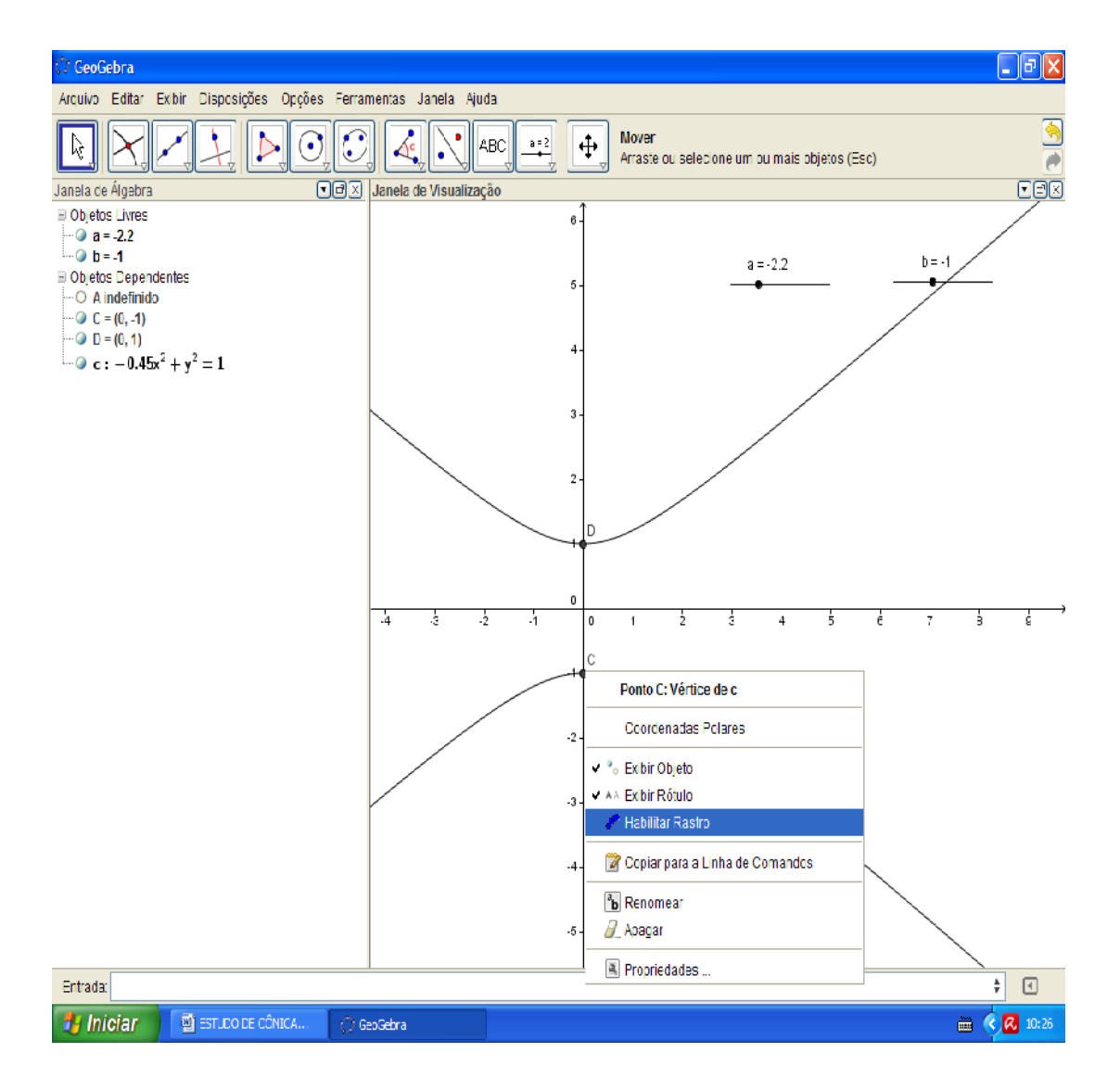

Construa a reta perpendicular ao eixo x que passa pelos seus vértices, habilite o rastro e volte a mudar o eixo.

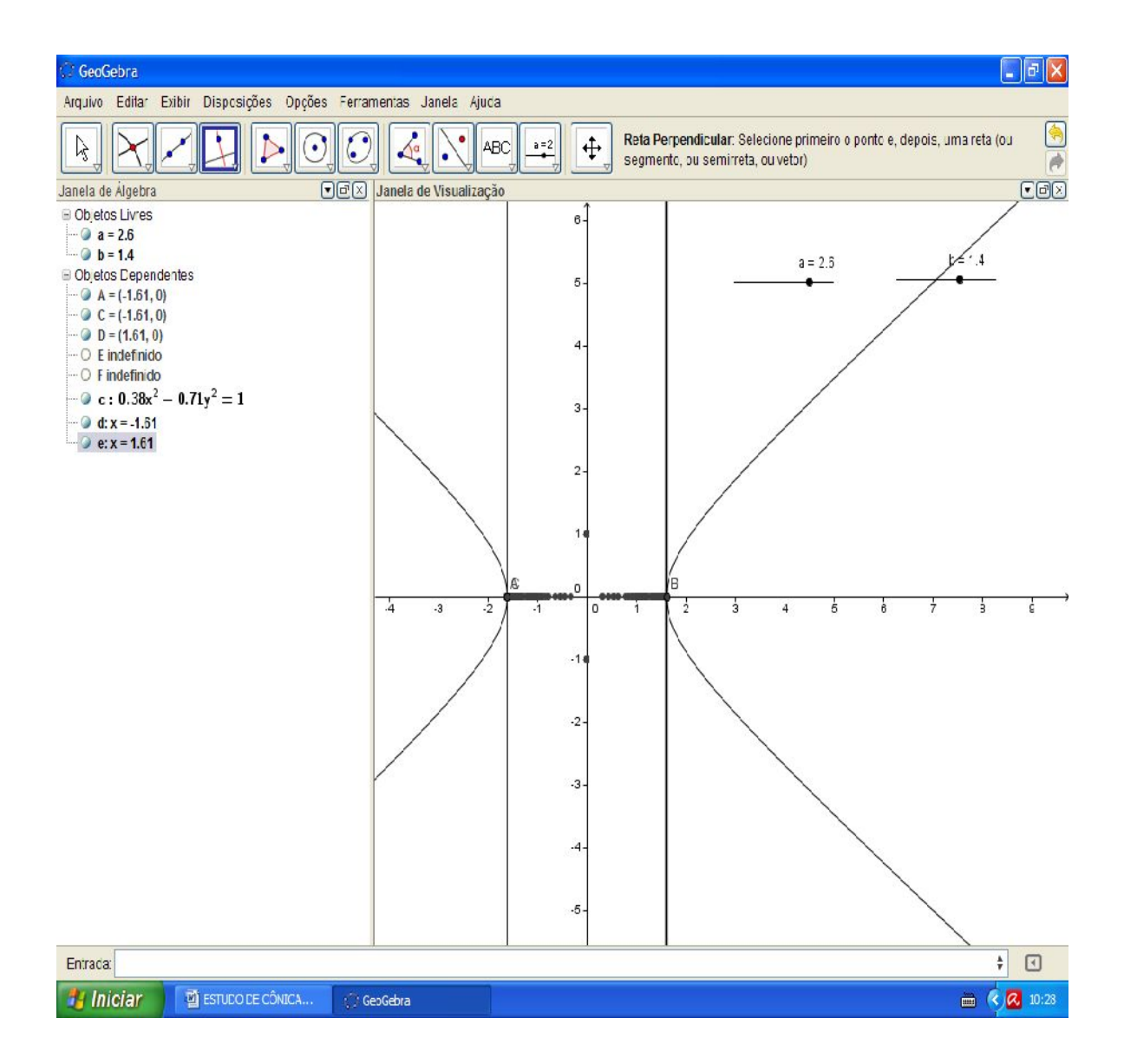

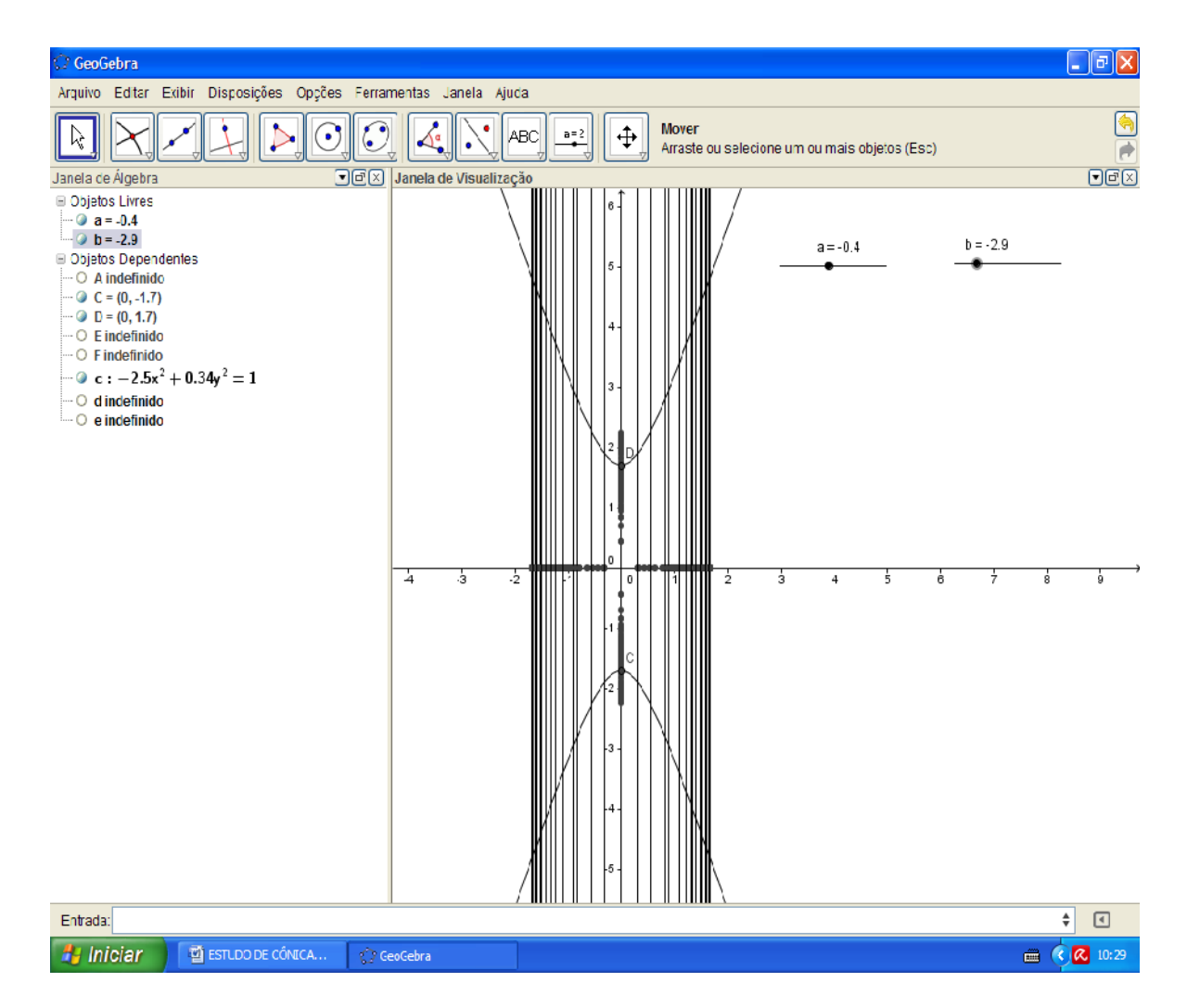

Faça novamente só que agora perpendicular ao eixo y.

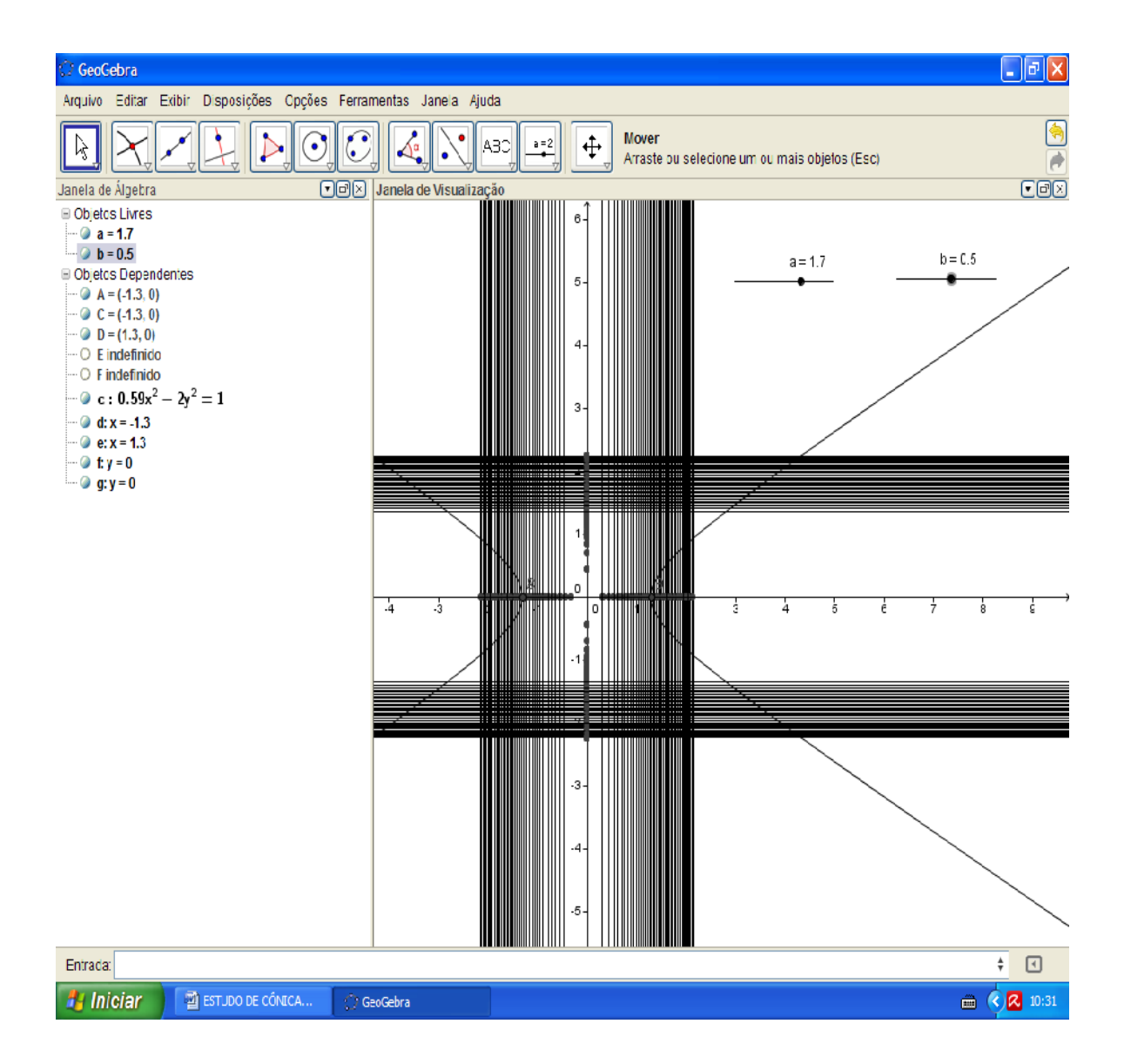

Perceba que seus rastros criaram um quadrado, agora pense da distância dos pontos G e H que coloquei abaixo, este é o eixo imaginário, formado pelos vértices quando a hipérbole rotacionar ao eixo y(chamado de 2b).

Ou do contrário se ela for do eixo y e rotacionar ao eixo x teremos seu eixo lá.

Diremos que quando  $2a = 2b$  (eixo real de mesma medida que o eixo imaginário) então a hipérbole será equilátera.

Se desabilitarmos os rastros das retas perpendiculares, movermos os seletores de modo que a hipérbole seja ou uma circunferência ou uma elipse, e marcamos os pontos comuns entre elas, e ainda criarmos as retas que passam pela diagonal do retângulo formado, poderemos perceber a origem das retas assíntotas da hipérbole que é dada pelas retas  $y = \left(\frac{a}{b}\right)x$  e  $y = \left(\frac{b}{a}\right)x$ , como veremos a seguir.

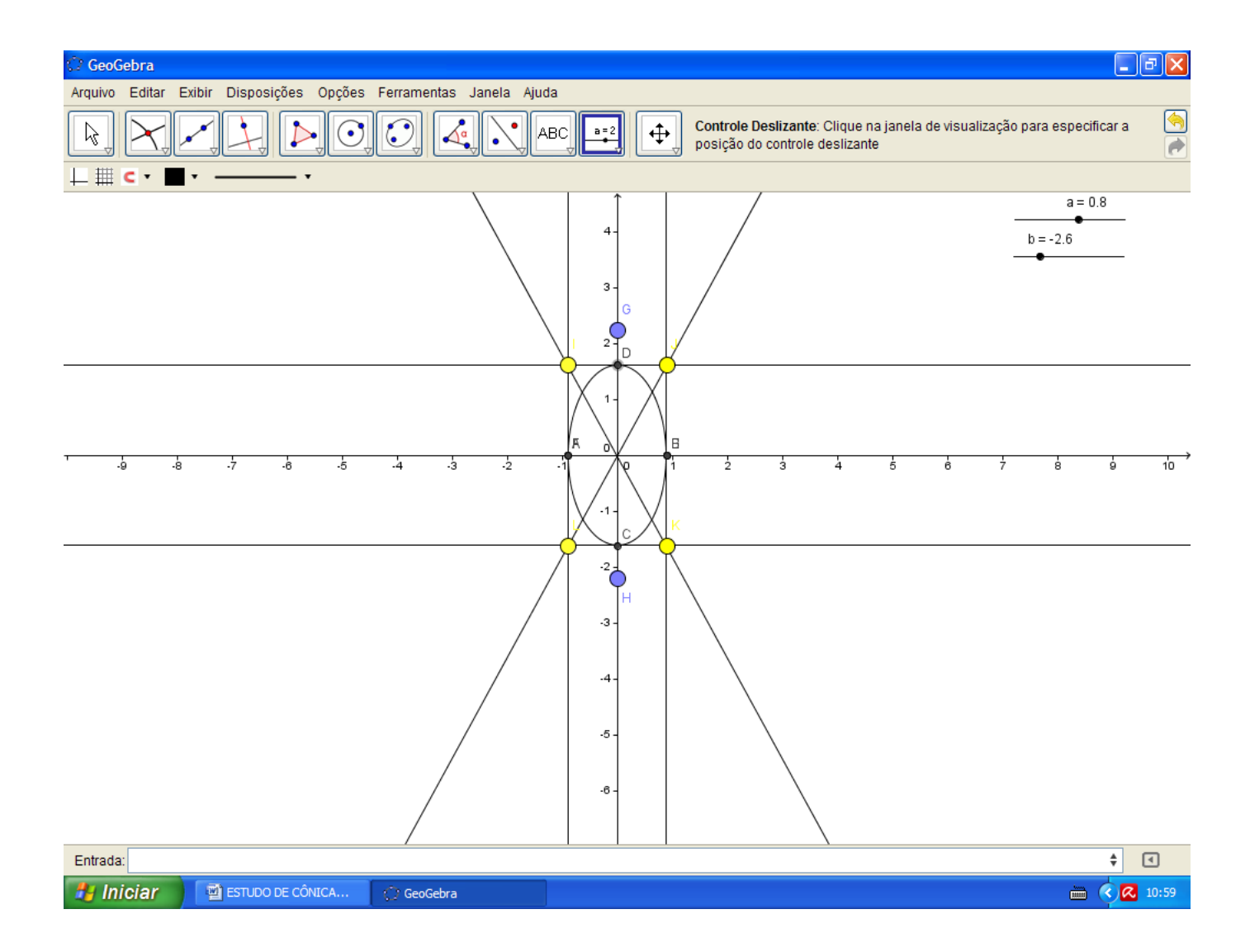

Agora digite "Assíntota[c]" e observando na janela de álgebra, visualize sua expressão, perceba que elas podem ser reescrita na seguinte forma:  $y = -x$  ou  $(a/b)$  x quando o eixo real é paralelo ao eixo x (pois passam pela origem e tem coeficiente angular igual a a/b) e se paralelo ao eixo  $y = (b/a)x$ . mova os seletores para perceber.

Mas isto pode mudar, bastam que na equação da hipérbole se coloque no lugar de  $x(x - c)$  e no lugar de  $y(y - d)$  sendo "c" e "d" dois seletores representando números reais.

Movendo os seletores a, b, c, d poderemos estudar melhor a equação das retas assíntotas e o deslocamento do centro da hipérbole como fizemos no estudo da parábola no capítulo anterior.

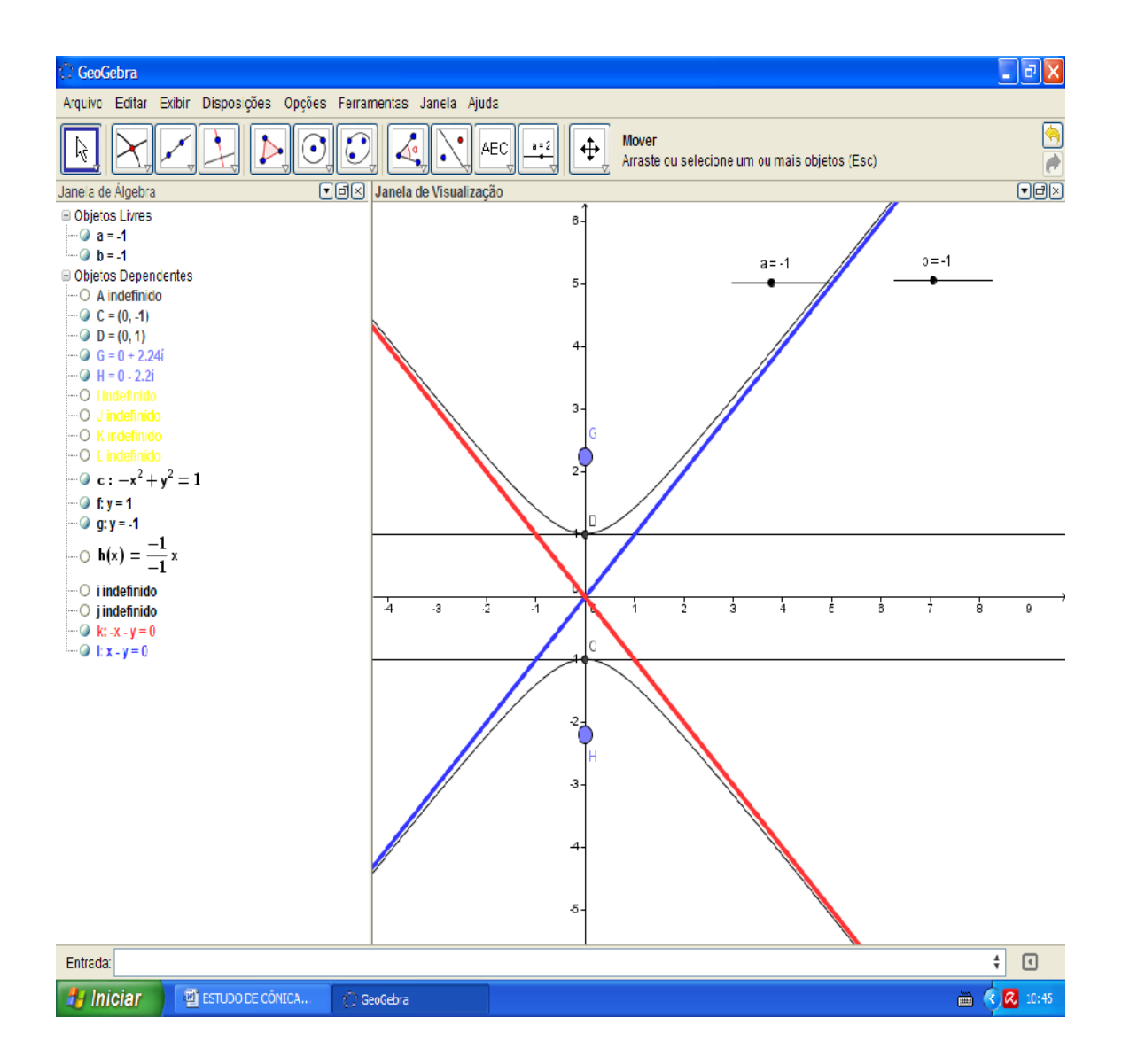

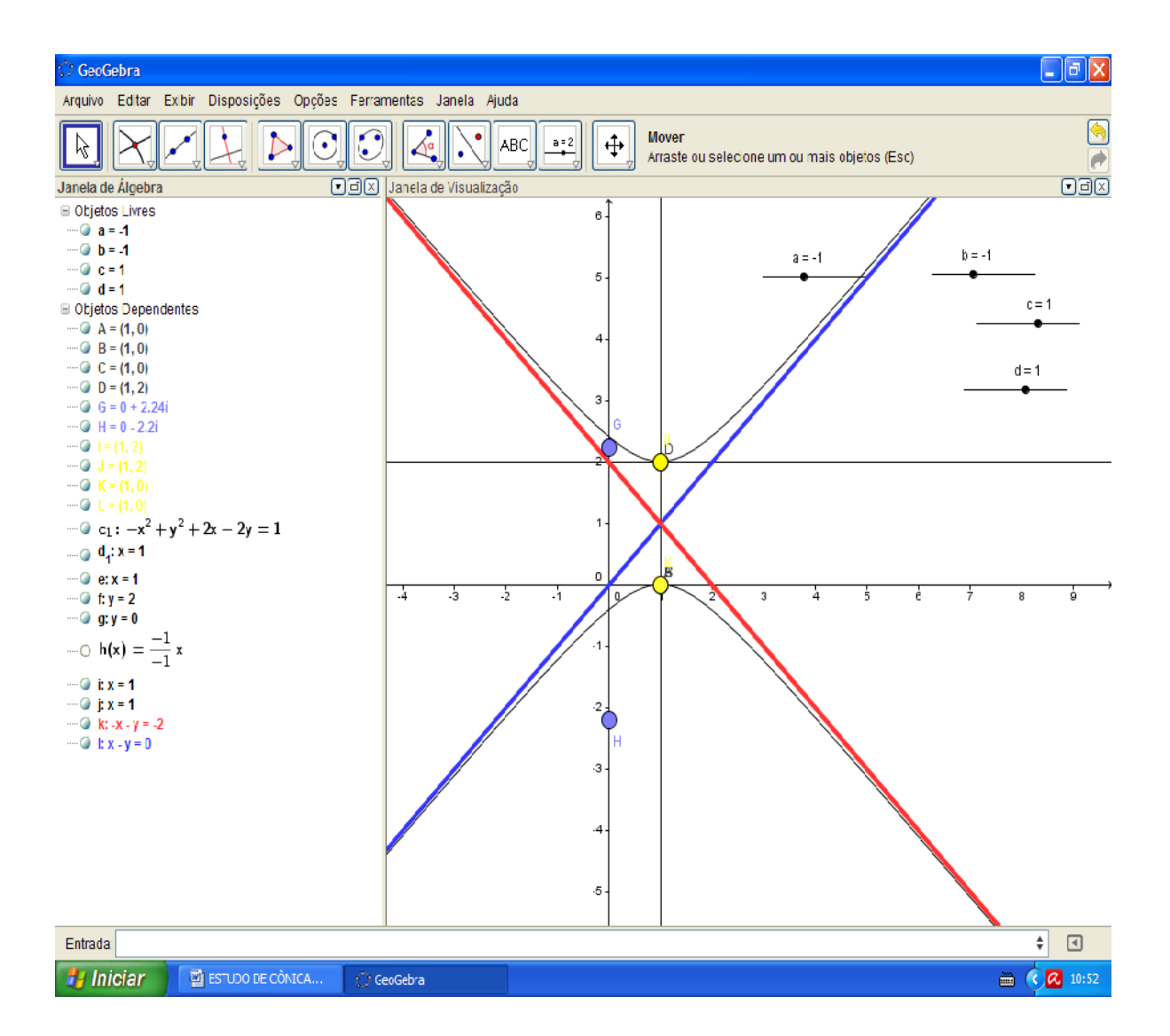

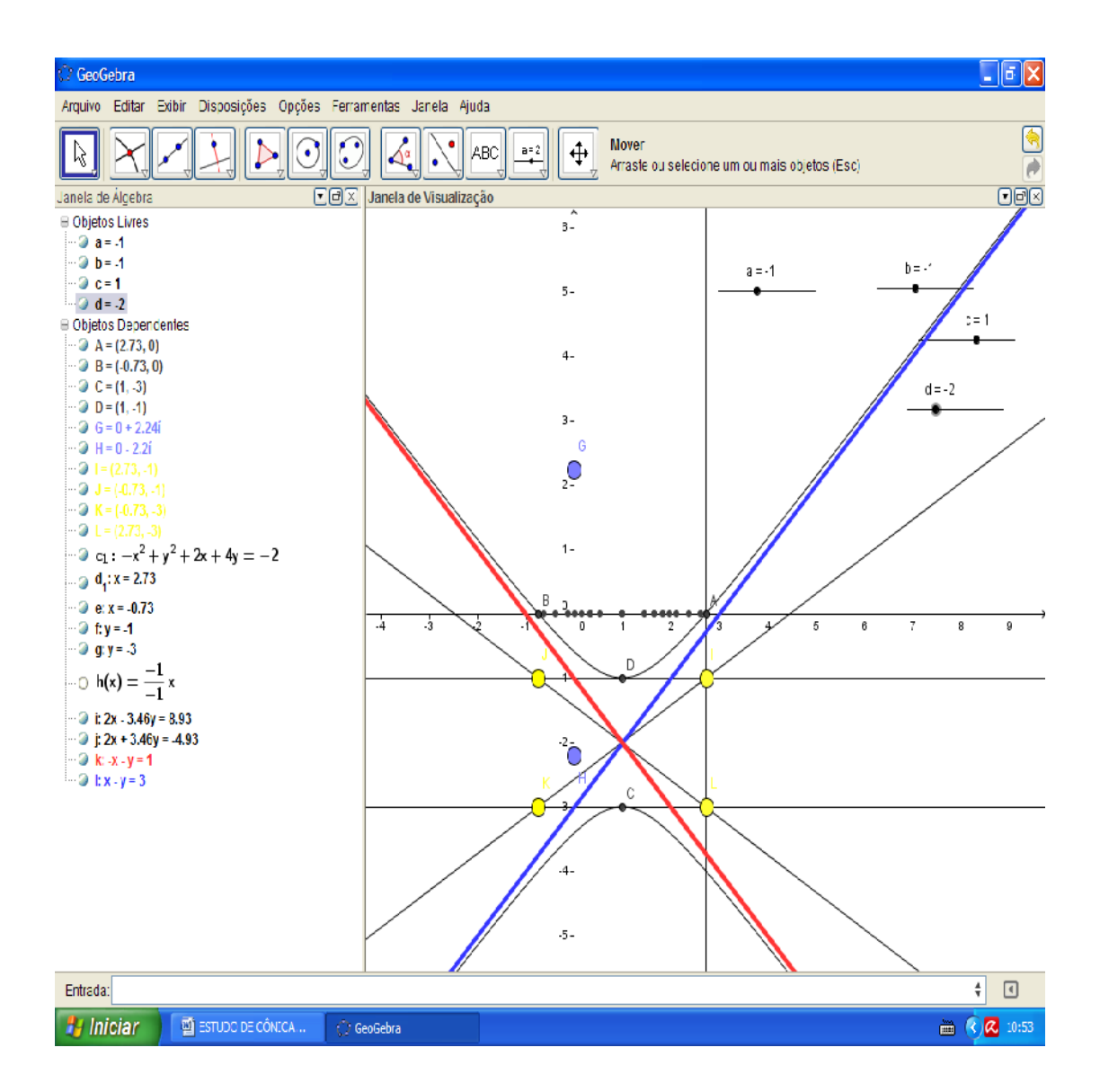